# 第**1**章 **Javadoc**

Javadoc は、オラクルのサイトで閲覧できますが, javadoc をダウンロードすることで, ローカル PC でも閲覧できます. ここでは、ダウンロードと閲覧の方法を説明します.

#### **1.1 Javadoc** のダウンロード

はじめに、オラクルのサイトの Javadoc のページを開きます. URL は, https://www. oracle.com/jp/java/technologies/documentation.html です.

| $\Box$       | ○ Java SE 日本語ドキュメント   Oracle × 十                                                                                              |        | $\Box$<br>$\times$                                   |  |  |  |  |  |  |  |  |
|--------------|----------------------------------------------------------------------------------------------------|--------|------------------------------------------------------|--|--|--|--|--|--|--|--|
| $\leftarrow$ | 96<br>$\bullet$ A $\circ$<br>$\Box$<br>⊛<br>G<br>https://www.oracle.com/jp/java/technologies/documentation.html<br>$\Box$<br> |        |                                                      |  |  |  |  |  |  |  |  |
|              | ORACLE<br>製品 業種 リソース お客様 パートナー 開発者 オラクルについて                                                                                   | Q      | $\hat{\mathbf{a}}$<br>口 営業担当者に問い合わせる<br>■ ◎ アカウントを表示 |  |  |  |  |  |  |  |  |
|              | Java / 技術詳細 /<br>Java SE 日本語ドキュメント                                                                                            |        |                                                      |  |  |  |  |  |  |  |  |
|              | Java SE ドキュメント                                                                                                    |        |                                                      |  |  |  |  |  |  |  |  |
|              | バージョン                                                                                                    | リンク    | ダウンロード                                               |  |  |  |  |  |  |  |  |
|              | 21                                                                                                    | 英語,日本語 | ZIP (日本語) (282MB)                                    |  |  |  |  |  |  |  |  |
|              | 20                                                                                                    | 英語,日本語 | ZIP (日本語) (174MB)                                    |  |  |  |  |  |  |  |  |
|              | 19                                                                                                    | 英語,日本語 | ZIP (日本語) (173MB)                                    |  |  |  |  |  |  |  |  |
|              | 18                                                                                                    | 英語,日本語 | ZIP (日本語) (172MB)                                    |  |  |  |  |  |  |  |  |
|              | 17                                                                                                    | 英語,日本語 | ZIP (日本語) (168MB)                                    |  |  |  |  |  |  |  |  |

図 1.1: ダウンロード 1

ページをスクロールして,「バージョン 8」を探します.「ZIP(日本語)」リンクをクリッ クします.

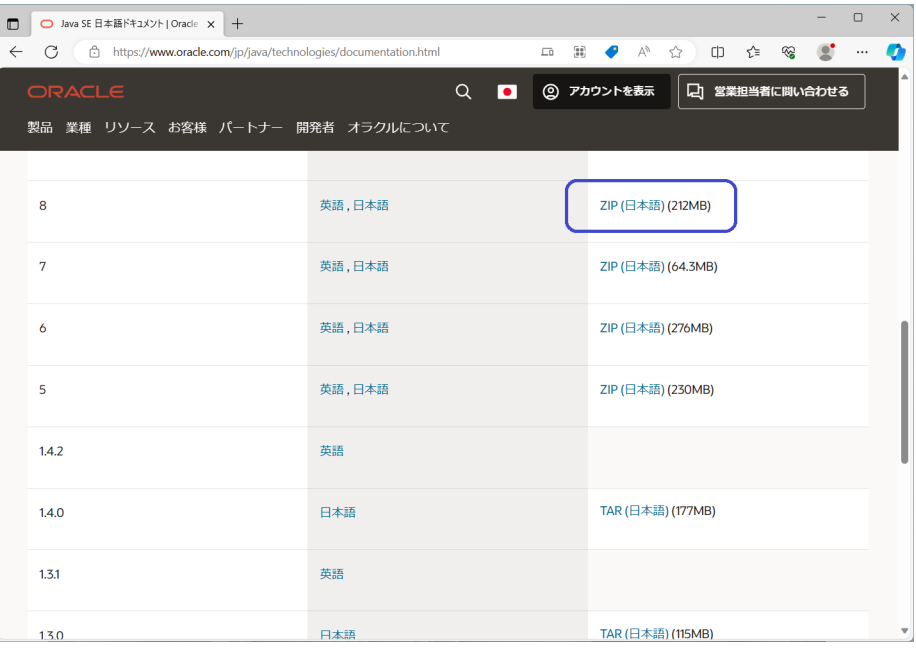

図 1.2: ダウンロード 2

ダウンロードが完了するまで待ちます.

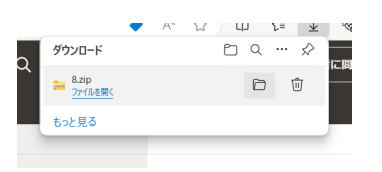

図 1.3: ダウンロード 3

### **1.2 Javadoc** の **ZIP** ファイルの展開

ダウンロードしたファイルは、ZIP 形式の圧縮ファイルです. はじめに、ダウンロード 先のフォルダを開きます.

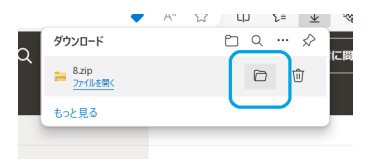

図 1.4: ファイル展開 1

「8.zip」ファイルを選択します. 右クリックをして、サブメニューの「すべて展開」を クリックします.

| ↓ ダウンロード<br>$\times$ +                                                                                                    |                                                                                    |                    |                                                                              |                                      | $\times$<br>$\Box$ |
|----------------------------------------------------------------------------------------------------|------------------------------------------------------------------------------------|--------------------|------------------------------------------------------------------------------|--------------------------------------|--------------------|
| O<br>G<br>$\uparrow$<br>$\rightarrow$<br>$\leftarrow$                                                                                                    | > PC > Windows (C:) > ユーザー > xxxxxx > ダウンロード >                                     |                    |                                                                              | ダウンロードの検索                            | Q                  |
| m<br>④<br>$\bullet$<br>而<br>$\chi$<br>(+) 新規作成 ><br>гO                                                                                                    | ← 並べ替え →<br>三 表示 ~                                                                 | ● すべて展開            | $\cdots$                                                                     |                                      | □ 詳細               |
| 名前<br>ペ ギャラリー<br>$\vee$ 今日<br>OneDrive - Perse                                                                                                    | Ж.<br>$\mathcal{O}$<br>ΘĎ<br>向<br>$\bullet$                                        |                    | 檔類                                                                           | サイズ                                  |                    |
| $= 8$ zip                                                                                                    | ■ 開く                                                                               | Enter              | 圧縮 (zip 形式) フォ                                                               | 216,579 KB                           |                    |
| $~\vee$ 先月<br>■デスクトップ オ<br>strawberry-perl-5.36.1.1-64bit.msi<br>业 ダウンロード → オ<br>strawberry-perl-5.38.0.1-64bit.msi<br><b>■ ドキュメント → オ</b><br>▽ 今年に入って (今月は含めず)<br>■ビクチャ<br>$\rightarrow$<br>sakura-taq-v2.4.2-build4203-a3e63915<br>● ミュージック #<br>bellsoft-jdk8u362+9-windows-amd6 | 80 プログラムから開く<br>■ 新しいタブで開く<br>「? 新しいウィンドウで開く<br>2 共有<br>○ すべて展開                    |                    | Windows インストー 177.506 KB<br>Windows インストー<br>圧縮 (zip 形式) フォ<br>Windows インストー | 177,625 KB<br>5.425 KB<br>136,700 KB |                    |
| ■ ビデオ<br>$\mathcal{R}$<br><b>kohama</b><br>$\angle$ $\Box$ PC<br>●■ネットワーク<br>$\rightarrow$                                                                                                    | √ クイック アクセスにピン留めする<br>√ スタート にピン留めする<br>☆ お気に入りに追加<br>PT ZIP ファイルに圧縮する<br>1 パスのコピー | $Ctrl + Shift + C$ |                                                                              |                                      |                    |
| 5個の項目<br>1個の項目を選択 211 MB                                                                                                    | ♂ プロパティ                                                                            | Alt+Enter          |                                                                              |                                      | $\equiv$ $\Box$    |

図 1.5: ファイル展開 2

ZIP ファイルを展開するフォルダを指定して,「展開」をクリックします.

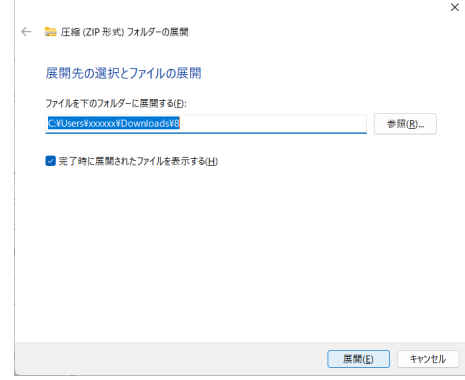

図 1.6: ファイル展開 3

ZIP ファイルが展開するまで,しばらく待ちます.

## **1.3 Javadoc** の閲覧

ZIP ファイルを展開したフォルダ (「8 / E54527 01」) を開けます.「index.html」をク リックします.

| E54527_01                                                                                                    | $\times$<br>$+$                 |                  |                   |                 |              | $\Box$ | $\times$        |
|----------------------------------------------------------------------------------------------------|---------------------------------|------------------|-------------------|-----------------|--------------|--------|-----------------|
| ダウンロード > 8 > E54527 01 ><br>$\qquad \qquad \Box$<br>G<br>$\uparrow$<br>$\rightarrow$<br>$\rightarrow$<br>$\leftarrow$ |                                 |                  |                   |                 | E54527 01の検索 |        | $\alpha$        |
| X<br>⊕<br>新規作成 。                                                                                                    |                                 | □ 詳細             |                   |                 |              |        |                 |
| $\wedge$ $\pi$ - $\mu$                                                                                                | 名前                              | 更新日時             | 種類                | サイズ             |              |        |                 |
| ペ ギャラリー                                                                                                    | $\vee$ 今日                       |                  |                   |                 |              |        |                 |
| ۱ħ<br>$\rightarrow$                                                                                                   | <b>C</b> index.html             | 2023/12/09 13:15 | Microsoft Edge HT | 14 KB           |              |        |                 |
| OneDrive - Perso                                                                                                    | cavase-books.htm                | 2023/12/09 13:15 | Microsoft Edge HT | <b>15 KB</b>    |              |        |                 |
| ■ デスクトップ<br>$\rightarrow$                                                                                             | c javase-clienttechnologies.htm | 2023/12/09 13:15 | Microsoft Edge HT | <b>17 KB</b>    |              |        |                 |
| 业 ダウンロード<br>$\mathcal{R}$                                                                                             | Lavase-embedded.htm             | 2023/12/09 13:15 | Microsoft Edge HT | <b>13 KB</b>    |              |        |                 |
| ■ドキュメント<br>÷                                                                                                    | c olinkdb.xml                   | 2023/12/09 13:15 | Microsoft Edge HT | 7 <sub>KB</sub> |              |        |                 |
| ■ビクチャ<br>÷                                                                                                    | e version.html                  | 2023/12/09 13:15 | Microsoft Edge HT | 1 KB            |              |        |                 |
| ● ミュージック<br>$\mathcal{R}$                                                                                             | scene-builder-2                 | 2023/12/09 13:28 | ファイル フォルダー        |                 |              |        |                 |
| 図ビデオ<br>÷                                                                                                    | $\Box$ nav                      | 2023/12/09 13:28 | ファイル フォルダー        |                 |              |        |                 |
|                                                                                                    | <b>javafx</b>                   | 2023/12/09 13:28 | ファイル フォルダー        |                 |              |        |                 |
| kohama                                                                                                    | jadoc_systems                   | 2023/12/09 13:24 | ファイル フォルダー        |                 |              |        |                 |
| $\Box$ PC<br>$\rightarrow$                                                                                            | $\blacksquare$ embedded         | 2023/12/09 13:24 | ファイル フォルダー        |                 |              |        |                 |
| 13 個の項目                                                                                                    | 1個の項目を選択 13.9 KB                |                  |                   |                 |              |        | $\equiv$ $\Box$ |

図 1.7: Javadoc の閲覧 1

Java ドキュメントのページが開きます.「リファレンス」の「Java SE API ドキュメン ト」をクリックします.

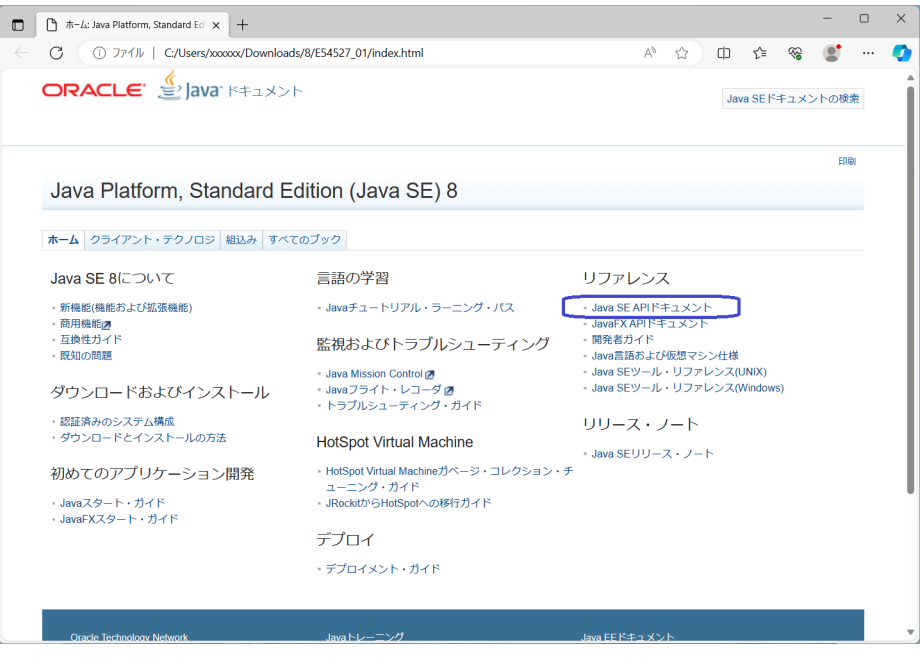

図 1.8: Javadoc の閲覧 2

Javadoc が表示されれば完了です. ブラウザのブックマークに登録すれば、ブラウザか ら開くことができます.

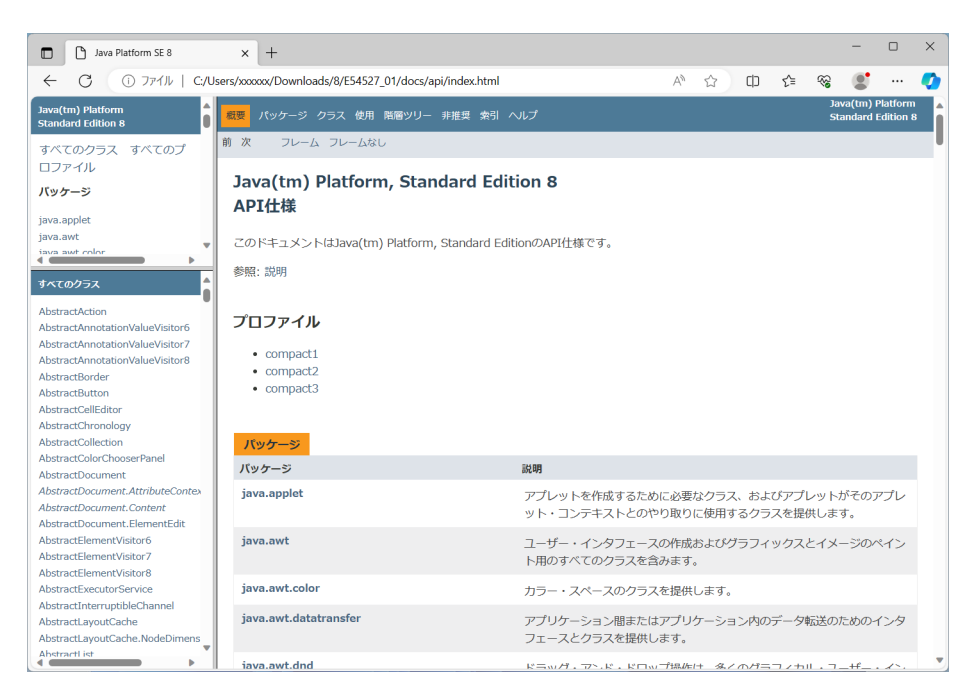

図 1.9: Javadoc の閲覧 3

#### 補助資料

小濱 隆司 (東京電機大学 システムデザイン工学部 情報システム工学科)

## アップデート

**2023/12/10** 2023 年度 補助資料 Javadoc